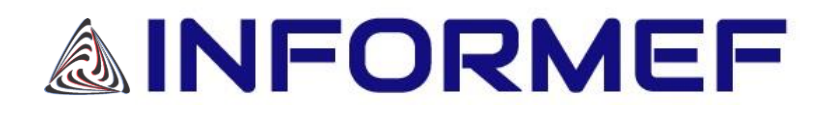

## **JULHO/2022 - 2º DECÊNDIO - Nº 1946 - ANO 66**

# <span id="page-0-0"></span>**BOLETIM IMPOSTO DE RENDA/CONTABILIDADE**

*ÍNDICE*

INFORMEF RESPONDE - CONDOMÍNIOS EDILÍCIOS - ESCRITURAÇÃO CONTÁBIL REGULAR - LIVRO CAIXA - DISPENSA E APLICABILIDADE ----- [REF.: IR6758](#page-1-0)

INFORMEF RESPONDE - SOCIEDADE EMPRESÁRIA - PARTICIPAÇÃO DE SÓCIOS MENORES DE IDADE ----- [REF.: IR6759](#page-3-0)

INFORMEF RESPONDE - SIMPLES NACIONAL - SUBLIMITE DE R\$ 3.600.000,00 EXCEDIDO - IMPEDIMENTO DE RECOLHER O ICMS NA FORMA DESSE REGIME ----- [REF.: IR6760](#page-6-0)

INFORMEF RESPONDE - CARNÊ LEÃO WEB - A PARTIR DE 2021 - ULTILIZAÇÃO - CONSIDERAÇÕES ----- [REF.: IR6761](#page-9-0)

**INFORMEF DISTRIBUIDORA LTDA**

Av. Dom Pedro II, 2.295 - Carlos Prates CEP: 30.710-535 - BH - MG TEl.: (31) 2121-8700 www.informef.com.br Instagram: @informefdistribuidora

<span id="page-1-0"></span>#IR6758#

*[VOLTAR](#page-0-0)*

## INFORMEF RESPONDE - CONDOMÍNIOS EDILÍCIOS - ESCRITURAÇÃO CONTÁBIL REGULAR - LIVRO CAIXA - DISPENSA E APLICABILIDADE

Solicita-nos (...) parecer sobre a seguinte questão:

## EMENTA: CONDOMÍNIOS EDILÍCIOS - ESCRITURAÇÃO CONTÁBIL REGULAR - LIVRO CAIXA - DISPENSA E APLICABILIDADE

 "Condomínios prediais (CNAE 8112-5/00), sem folha de salários/funcionários, dispensados da entrega da DCTF devido à natureza jurídica e que possuem movimentação financeira inferior a R\$ 120.000,00 no ano".

## Pergunta: Esse Condomínio está obrigado a fazer a escrituração contábil regular ou pode-se fazer somente o livro Caixa?

Resp.- Inicialmente informamos que, inexiste norma contábil do Conselho Federal de Contabilidade (CFC) que discipline, especificamente, sobre a contabilidade de condomínios.

Sobre o tema discorreu Ivan Horcaio na sua obra: Manual Prático do Condomínio, Síndico e Condôminos:

"Como não existe obrigatoriedade das instituições "condomínios" contratarem profissional da contabilidade, a responsabilidade é totalmente do Síndico eleito, durante o período de seu mandato. A orientação é que os Síndicos contam com o apoio de um profissional capacitado para fazer e auditar as prestações de contas...Se o Síndico eleito possuir a capacidade técnica de administrar, poderá fazer uma autogestão. Se não possuir estas habilidades, aí sim deverá contratar uma administradora que facilitará o seu trabalho".

Ou seja, compete ao síndico ou seu preposto, realizar o controle dos valores arrecadados (receita x despesa) e administrados em nome dos condôminos, que deverá ser feito através do Livro Caixa, para sua posterior divulgação e prestação de contas à assembleia, anualmente e/ou quando exigidas, em conformidade com o art. 1.348, VIII, § 2º, do Código Civil (Lei nº 10.406/2002), *in verbis:*

"Art. 1.348. Compete ao síndico:

.......................................................................

VIII - prestar contas à assembleia, anualmente e quando exigidas;

.......................................................................

§ 2º O síndico pode transferir a outrem, total ou parcialmente, os poderes de representação ou as funções administrativas, mediante aprovação da assembleia, salvo disposição em contrário da convenção."

No entanto, o condomínio, apesar da ausência de personalidade jurídica reconhecida em Lei, apresenta legitimidade para representação da coletividade dos condôminos nas relações jurídicas da administração de suas partes e interesses comuns, inclusive perante terceiros.

Sendo assim, é sujeito de direitos, obrigações, celebra contratos, tem capacidade processual, inscrição no CNPJ e é equiparado a empresas para fins de obrigações previdenciárias.

Sob qualquer visão, o condomínio é uma organização social que necessita de administração. O Código Civil estrutura a gestão jurídica do condomínio, trazendo seus alicerces fundamentais que são a convenção do condomínio, que determinará sua forma de administração e seu regimento interno, sua representação por um síndico e seus órgãos de gestão, tais como assembleia de condôminos e conselho fiscal, em conformidade com os arts. 1.333, 1.334, incisos II e V, 1.347, 1.350 e 1.356 do Código Civil (Lei nº 10.406/2002), *in verbis*:

"Art. 1.333. A convenção que constitui o condomínio edilício deve ser subscrita pelos titulares de, no mínimo, dois terços das frações ideais e torna-se, desde logo, obrigatória para os titulares de direito sobre as unidades, ou para quantos sobre elas tenham posse ou detenção.

.......................................................................

Art. 1.334. Além das cláusulas referidas no art. 1.332 e das que os interessados houverem por bem estipular, a convenção determinará:

.......................................................................

II - sua forma de administração;

.......................................................................

V - o regimento interno.

Art. 1.347. A assembleia escolherá um síndico, que poderá não ser condômino, para administrar o condomínio, por prazo não superior a dois anos, o qual poderá renovar-se.

Art. 1.350. Convocará o síndico, anualmente, reunião da assembleia dos condôminos, na forma prevista na convenção, a fim de aprovar o orçamento das despesas, as contribuições dos condôminos e a prestação de contas, e eventualmente eleger-lhe o substituto e alterar o regimento interno.

Art. 1.356. Poderá haver no condomínio um conselho fiscal, composto de três membros, eleitos pela assembleia, por prazo não superior a dois anos, ao qual compete dar parecer sobre as contas do síndico."

A gestão condominial desafia os conceitos, estruturas e contornos legais, que não são capazes de atender à sua atual complexidade. Podemos comparar tal sistema a uma pequena ou média empresa, exigindo novos contornos que permitam maior dinamismo para que os gestores possam responder às demandas da atualidade.

Com efeito, atos e fatos administrativos com reflexos patrimoniais que demandam controle e registro. Por essas razões, o condomínio como entidade dotada de patrimônio que sofre variações quantitativas e qualitativas, necessita da ciência da contabilidade.

A contabilidade se expressa pela apreensão, quantificação, registro, relato, análise, revisão de fatos e informações sobre o patrimônio das pessoas e entidades, tanto em termos físicos quanto monetários. Em decorrência desse raciocínio, os condomínios, como entidades dotadas de patrimônio, estão sob a abrangência da contabilidade.

Como não têm fins lucrativos nem são dotados de personalidade jurídica, algumas pessoas poderiam dispensar a aplicação da contabilidade aos condomínios edilícios, o que seria um grande erro. O condomínio é uma entidade dotada de patrimônio, que, sob a influência de gestão, passa por variações quantitativas e qualitativas, requerendo controles e registros contábeis.

No âmbito dos condomínios especiais em edificações, a contabilidade permitirá ao síndico, ao conselho fiscal e aos condôminos uma ampla compreensão da entidade. Com isso poderão gerenciar melhor os recursos disponíveis, obter informações ao planejamento de suas atividades, controlar e reduzir despesas, apurar a arrecadação das contribuições condominiais e constituir provisões. Enfim, serve como ferramenta de controle, registro do patrimônio da entidade e como suporte para a tomada de decisões da administração.

A finalidade da contabilidade é fornecer aos usuários informações sobre o patrimônio, por meio das demonstrações contábeis e demais relatórios contábil-financeiros. A contabilidade em condomínios tem como usuários internos o corpo diretivo, composto pelo síndico, subsíndico, membros dos conselhos (fiscal e consultivo, se houver), além da assembleia de condôminos. Como usuários externos, os adquirentes de imóveis localizados no condomínio, entidades financeiras, governo, sindicatos, funcionários e demais interessados.

Conforme citado no primeiro parágrafo, as Normas Brasileiras de Contabilidade não preveem, especificamente, regras para a contabilidade dos condomínios. Na ausência de normas contábeis específicas é necessário aplicar, no que couber, normas e princípios fundamentais de contabilidade dentro da sistemática condominial.

Neste sentido, o condomínio deve ter contabilidade. O CFC deveria desenvolver normas próprias contábeis aplicáveis aos condomínios, especiais em edificações. Pois, cabe aos conselhos profissionais regular, normatizar e fiscalizar a profissão, tendo como foco a proteção dos interesses da sociedade e contribuir para a evolução profissional.

Apesar da ausência de uma norma específica, a escrituração contábil para os condomínios edilícios não trata de ser obrigatório ou não, já que a contabilidade é um instrumento de gestão. Portanto, os condomínios que prezam seu patrimônio deverão fazer a escrituração contábil não como uma obrigação, mas como uma ferramenta de administração, gestão e controle.

Esse é o nosso parecer, salvo melhor juízo.

IRG 1053/2021 BOIR6758---WIN

<span id="page-3-0"></span>#IR6759#

*[VOLTAR](#page-0-0)*

## INFORMEF RESPONDE - SOCIEDADE EMPRESÁRIA - PARTICIPAÇÃO DE SÓCIOS MENORES DE IDADE

Solicita-nos (...) parecer sobre a seguinte questão:

## EMENTA: SOCIEDADE EMPRESÁRIA - PARTICIPAÇÃO DE SÓCIOS MENORES DE IDADE "Constituição de uma sociedade empresária (Simples Nacional) com participação de 4 (quatro) sócios menores de idade, cujas idades são de 16 (dezesseis) anos e menores de 16 (dezesseis) anos".

 Pergunta: Pode ser constituída uma sociedade com a participação de sócios menores de idade? Resp.- Afirmativo.

É possível a constituição de uma sociedade com a participação de sócios menores, desde que observadas as seguintes situações:

- Menor emancipado: a emancipação é possível a partir dos 16 (dezesseis) anos, por meio de instrumento público (Escritura Pública de Emancipação elaborada em Cartório de Notas) ou sentença judicial. Sendo esse menor emancipado, ele poderá ser sócio de qualquer tipo de sociedade, inclusive fazendo parte de sua administração e direção.

- Maiores de 16 (dezesseis) anos e menores de 18 (dezoito) anos, não emancipados: considerados relativamente incapazes (chamados de menores púberes), esses menores poderão participar da sociedade apenas como sócio quotista, assistido pelos pais. O menor assina o contrato juntamente com seus pais, que também devem ser qualificados no preâmbulo do contrato.

- Menores de 16 (dezesseis) anos: considerados absolutamente incapazes de exercer pessoalmente os atos da vida civil (chamados de menores púberes), esses menores poderão participar da sociedade como sócios quotistas e, obrigatoriamente, devem ser representados pelos pais, nos termos da Instrução Normativa DREI nº 81/2020, 3.1, IV, c/c art. 1.690, *caput* e Parágrafo único, do Código Civil (Lei nº 10.406/2002), *in verbis*:

"3.1. CAPACIDADE PARA SER SÓCIO

Pode ser sócio de sociedade limitada, desde que não haja impedimento legal:

.......................................................................

IV – os menores de dezesseis anos (absolutamente incapazes de exercer pessoalmente os atos da vida civil), desde que representados;

Notas:

.......................................................................

III. Conforme art. 1.690 do Código Civil compete aos pais, e na falta de um deles ao outro, com exclusividade, representar os sócios menores de dezesseis anos, bem como assisti-los até completarem a maioridade. É desnecessário, para fins do registro, esclarecimento quanto ao motivo da falta"

"Art. 1.690. Compete aos pais, e na falta de um deles ao outro, com exclusividade, representar os filhos menores de dezesseis anos, bem como assisti-los até completarem a maioridade ou serem emancipados.

Parágrafo único. Os pais devem decidir em comum as questões relativas aos filhos e a seus bens; havendo divergência, poderá qualquer deles recorrer ao juiz para a solução necessária."

Cabe destacar, ainda, sobre o impedimento do menor quanto à administração da sociedade por força da Instrução Normativa DREI nº 81/2020, 3.3, I, e a necessidade da integralização total do capital social, conforme disposto no art. 974, § 3º, I a III, do Código Civil (Lei nº 10.406/2002), *in verbis*:

"3.3. IMPEDIMENTOS PARA SER ADMINISTRADOR

Não pode ser administrador de sociedade limitada a pessoa:

I - menor de dezesseis anos e/ou relativamente incapaz (art. 974 do Código Civil);"

"Art. 974. Poderá o incapaz, por meio de representante ou devidamente assistido, continuar a empresa antes exercida por ele enquanto capaz, por seus pais ou pelo autor de herança

........................................................................

§ 3º O Registro Público de Empresas Mercantis a cargo das Juntas Comerciais deverá registrar contratos ou alterações contratuais de sociedade que envolva sócio incapaz, desde que atendidos, de forma conjunta, os seguintes pressupostos: (Incluído pela Lei nº 12.399, de 2011)

I - o sócio incapaz não pode exercer a administração da sociedade; (Incluído pela Lei nº 12.399, de 2011)

II - o capital social deve ser totalmente integralizado; (Incluído pela Lei nº 12.399, de 2011)

III - o sócio relativamente incapaz deve ser assistido e o absolutamente incapaz deve ser representado por seus representantes legais. (Incluído pela Lei nº 12.399, de 2011)"

Importante esclarecer, também, o poder familiar dos representantes do menor, no âmbito da representação societária.

Algumas Juntas Comerciais exigem que, se o poder familiar for exercido somente por um dos pais, o instrumento deverá conter as razões da não representatividade e assistência do outro, antes das assinaturas no contrato, em observância ao art. 1.690, *caput* e parágrafo único, transcritos acima.

Contudo, embora o citado dispositivo dispõe que o poder familiar deve ser exercido "em conjunto" por ambos os pais, não fica estabelecido que a representação do menor também deva atender a atuação de ambos nos atos em que for necessária.

A interpretação que se extrai desta disposição transmite a conclusão contrária, justamente porque ambos os pais exercem o poder familiar, e também porque seu exercício prever o senso comum entre ambos, podendo qualquer um dos pais exercer, regular e suficientemente, a representação dos filhos, não apenas na Junta Comercial, mas em qualquer outro local onde a representação do menor seja necessária.

Podem haver hipóteses em que os pais divirjam quanto ao exercício do poder familiar. Neste caso, a solução só poderá ser dada pela Instância Judicial, com a necessidade de levantar provas quanto ao eventual prejuízo ao menor, decorrente do ato.

Dessa forma, é fato indiscutível, o pleno exercício do poder familiar, por qualquer dos pais e, em qualquer ato que presuma este exercício, o senso comum entre os genitores é possível, conforme interpretação do art. 226, 7º, da Constituição Federal, ao consignar que "o planejamento familiar é livre decisão do casal", consagrando o princípio da paternidade responsável, no interesse dos filhos e da família e não em proveito dos pais.

Corrobora ainda o teor do art. 1.634 do Código Civil (Lei nº 10.406/2002), *in verbis:*

"Art. 1.634. Compete a ambos os pais, qualquer que seja a sua situação conjugal, o pleno exercício do poder familiar, que consiste em, quanto aos filhos:

VII - representá-los judicial e extrajudicialmente até os 16 (dezesseis) anos, nos atos da vida civil, e assisti-los, após essa idade, nos atos em que forem partes, suprindo-lhes o consentimento"

E, o artigo 21 do Estatuto da criança e do adolescente, *in verbis*:

"Art. 21. O poder familiar será exercido, em igualdade de condições, pelo pai e pela mãe, na forma do que dispuser a legislação civil, assegurado a qualquer deles o direito de, em caso de discordância, recorrer à autoridade judiciária competente para a solução da divergência."

Portanto, não há qualquer razão para determinar a mudança desta postura. A representação do menor pode, nos atos de que este participa, ser exercida por qualquer dos pais. E, na hipótese de haver divergência, caberá a autoridade Judiciária solucioná-la.

A regra geral é de que compete a ambos os pais, qualquer que seja a sua situação conjugal, o pleno exercício do poder familiar.

Posto isso, a participação de menores em sociedade não representa impedimento ao registro, desde que eles estejam, conforme o caso, representados, assistidos ou emancipados.

Por fim, cabe informar que a menoridade cessa aos 18 (dezoito) anos completos, quando a pessoa fica habilitada à prática de todos os atos da vida civil. E a incapacidade cessará para os menores, em conformidade com o art. 5º, *caput* e Parágrafo único, do Código Civil (Lei nº 10.406/2020), *in verbis*:

"Art. 5º A menoridade cessa aos dezoito anos completos, quando a pessoa fica habilitada à prática de todos os atos da vida civil.

Parágrafo único. Cessará, para os menores, a incapacidade:

I - pela concessão dos pais, ou de um deles na falta do outro, mediante instrumento público, independentemente de homologação judicial, ou por sentença do juiz, ouvido o tutor, se o menor tiver dezesseis anos completos;

II - pelo casamento;

III - pelo exercício de emprego público efetivo;

IV - pela colação de grau em curso de ensino superior;

V - pelo estabelecimento civil ou comercial, ou pela existência de relação de emprego, desde que, em função deles, o menor com dezesseis anos completos tenha economia própria."

#### Pergunta: Poderá ser optante pelo Simples Nacional?

#### Resp.- Afirmativo.

O fato de uma sociedade ser constituída com a participação de sócios menores de idade não é hipótese para impedimento ou vedação da mesma ao Simples Nacional, observado os arts. 3º, § 4º, incisos I a XI, e 17 da LC nº 123/2006, *in verbis*:

"Art. 3º Para os efeitos desta Lei Complementar, consideram-se microempresas ou empresas de pequeno porte, a sociedade empresária, a sociedade simples, a empresa individual de responsabilidade limitada e o empresário a que se refere o art. 966 da Lei no 10.406, de 10 de janeiro de 2002 (Código Civil), devidamente registrados no Registro de Empresas Mercantis ou no Registro Civil de Pessoas Jurídicas, conforme o caso, desde que:

## (...)

§ 4º Não poderá se beneficiar do tratamento jurídico diferenciado previsto nesta Lei Complementar, incluído o regime de que trata o art. 12 desta Lei Complementar, para nenhum efeito legal, a pessoa jurídica:

I - de cujo capital participe outra pessoa jurídica;

II - que seja filial, sucursal, agência ou representação, no País, de pessoa jurídica com sede no exterior;

III - de cujo capital participe pessoa física que seja inscrita como empresário ou seja sócia de outra empresa que receba tratamento jurídico diferenciado nos termos desta Lei Complementar, desde que a receita bruta global ultrapasse o limite de que trata o inciso II do *caput* deste artigo;

IV - cujo titular ou sócio participe com mais de 10% (dez por cento) do capital de outra empresa não beneficiada por esta Lei Complementar, desde que a receita bruta global ultrapasse o limite de que trata o inciso II do *caput* deste artigo;

V - cujo sócio ou titular seja administrador ou equiparado de outra pessoa jurídica com fins lucrativos, desde que a receita bruta global ultrapasse o limite de que trata o inciso II do *caput* deste artigo;

VI - constituída sob a forma de cooperativas, salvo as de consumo;

VII - que participe do capital de outra pessoa jurídica;

VIII - que exerça atividade de banco comercial, de investimentos e de desenvolvimento, de caixa econômica, de sociedade de crédito, financiamento e investimento ou de crédito imobiliário, de corretora ou de distribuidora de títulos, valores mobiliários e câmbio, de empresa de arrendamento mercantil, de seguros privados e de capitalização ou de previdência complementar; IX - resultante ou remanescente de cisão ou qualquer outra forma de desmembramento de pessoa jurídica que tenha ocorrido em um dos 5 (cinco) anos-calendário anteriores;

X - constituída sob a forma de sociedade por ações.

XI - cujos titulares ou sócios guardem, cumulativamente, com o contratante do serviço, relação de pessoalidade, subordinação e habitualidade."

"Art. 17. Não poderão recolher os impostos e contribuições na forma do Simples Nacional a microempresa ou empresa de pequeno porte:

I - que explore atividade de prestação cumulativa e contínua de serviços de assessoria creditícia, gestão de crédito, seleção e riscos, administração de contas a pagar e a receber, gerenciamento de ativos (asset management) ou compra de direitos creditórios resultantes de vendas mercantis a prazo ou de prestação de serviços (*factoring*) ou que execute operações de empréstimo, de financiamento e de desconto de títulos de crédito, exclusivamente com recursos próprios, tendo como contrapartes microempreendedores individuais, microempresas e empresas de pequeno porte, inclusive sob a forma de empresa simples de crédito;

II - que tenha sócio domiciliado no exterior;

III - de cujo capital participe entidade da administração pública, direta ou indireta, federal, estadual ou municipal;

IV - (REVOGADO)

V - que possua débito com o Instituto Nacional do Seguro Social - INSS, ou com as Fazendas Públicas Federal, Estadual ou Municipal, cuja exigibilidade não esteja suspensa;

VI - que preste serviço de transporte intermunicipal e interestadual de passageiros, exceto quando na modalidade fluvial ou quando possuir características de transporte urbano ou metropolitano ou realizar-se sob fretamento contínuo em área metropolitana para o transporte de estudantes ou trabalhadores;

VII - que seja geradora, transmissora, distribuidora ou comercializadora de energia elétrica;

VIII - que exerça atividade de importação ou fabricação de automóveis e motocicletas;

IX - que exerça atividade de importação de combustíveis;

X - que exerça atividade de produção ou venda no atacado de:

a) cigarros, cigarrilhas, charutos, filtros para cigarros, armas de fogo, munições e pólvoras, explosivos e detonantes;

b) bebidas não alcoólicas a seguir descritas:

1 - (Revogado pela Lei Complementar nº 155, de 2016)

2. (Revogado);

3. (Revogado);

4 - cervejas sem álcool;

c) bebidas alcoólicas, exceto aquelas produzidas ou vendidas no atacado por:

1. micro e pequenas cervejarias;

2. micro e pequenas vinícolas;

3. produtores de licores;

4. micro e pequenas destilarias;

XI - (Revogado);

XII - que realize cessão ou locação de mão-de-obra;

XIII - (Revogado);

XIV - que se dedique ao loteamento e à incorporação de imóveis.

XV - que realize atividade de locação de imóveis próprios, exceto quando se referir a prestação de serviços tributados pelo ISS.

XVI - com ausência de inscrição ou com irregularidade em cadastro fiscal federal, municipal ou estadual, quando exigível."

Este é o nosso parecer, salvo melhor juízo.

IRG 1102/2021 BOIR6759---WIN

<span id="page-6-0"></span>#IR6760#

#### *[VOLTAR](#page-0-0)*

## INFORMEF RESPONDE - SIMPLES NACIONAL - SUBLIMITE DE R\$ 3.600.000,00 EXCEDIDO - IMPEDIMENTO DE RECOLHER O ICMS NA FORMA DESSE REGIME

Solicita-nos (...) parecer sobre a seguinte questão:

## EMENTA: SIMPLES NACIONAL - SUBLIMITE DE R\$ 3.600.000,00 EXCEDIDO - IMPEDIMENTO DE RECOLHER O ICMS NA FORMA DESSE REGIME

 "Empresa comercial, optante pelo Simples Nacional, obteve em junho/2021, receita bruta acumulada de R\$ 3.638.659,93 e, em dezembro/2021, receita bruta acumulada de R\$ 4.174.254,07. Ou seja, excedeu o sublimite de R\$ 3,6 milhões para efeito de recolhimento de ICMS no âmbito do Simples Nacional (inferior a 20% desse limite), mas não excedeu o limite de R\$ 4,8 milhões para efeito de exclusão deste regime.

Dessa forma, essa empresa permanecerá recolhendo os tributos federais na forma do Simples Nacional no ano de 2022, porém, estará impedida de recolher o ICMS desde o início do ano neste regime. Ou seja, apurará o ICMS "por fora" do Simples Nacional o ano todo".

## Pergunta: Essa empresa deverá cumprir as obrigações nos dois regimes, tais como entregar PGDAS, DEFIS, EFD ICMS/IPI e a DAPI? Como proceder neste caso?

#### Resp.- Afirmativo.

As empresas impedidas de recolher o ICMS na forma do Simples Nacional deverão entregar a PGDAS (mensal) e a DEFIS (anual) e, ao mesmo tempo, cumprir suas obrigações relativas ao ICMS, ou seja, cumprir todas as obrigações acessórias previstas para os contribuintes enquadrados no regime de débito e crédito, em conformidade com art. 80-E da Parte Geral do RICMS/MG, *in verbis:*

"Art. 80-E - As empresas impedidas de recolher o ICMS na forma prevista no Simples Nacional, em razão de terem auferido receita bruta superior a R\$ 3.600.000,00 (três milhões e seiscentos mil reais), deverão cumprir todas as obrigações acessórias e observar os prazos de recolhimento previstos para os contribuintes enquadrados no regime normal de apuração do ICMS."

## Pergunta: Referente ao estoque existente em 31.12.2021, a empresa poderá apropriar-se do crédito do ICMS relativo às mercadorias em estoque?

Resp.- Afirmativo.

O contribuinte em questão poderá apropriar-se do valor do ICMS relativo às mercadorias ou insumos em estoque e, para isso, deverá fazer o inventário dessas mercadorias ao final do dia 31 de dezembro de 2021, identificar o valor do imposto corretamente destacado ou informado (na hipótese de aquisição de Simples Nacional) nas notas de aquisições, emitir nota fiscal de entrada, tendo como destinatário o próprio emitente, e cumprir todas as obrigações acessórias relativas ao ICMS, conforme previsão contida no art. 80-H da Parte Geral do RICMS/MG, *in verbis:*

"Art. 80-H - Na hipótese de exclusão do Simples Nacional ou de impedimento para recolher o ICMS na forma prevista no referido regime, o contribuinte, para se apropriar do valor do ICMS relativo às mercadorias ou insumos em estoque, deverá:

I - inventariar, ao final do último dia do mês anterior ao de início de vigência do regime normal de apuração:

a) as mercadorias produzidas, os produtos em elaboração e os insumos vinculados à produção de mercadorias;

b) as mercadorias adquiridas ou recebidas para comercialização, cujo imposto não tenha sido recolhido por substituição tributária;

II - identificar o valor do ICMS corretamente destacado ou, na hipótese de aquisição de microempresas e empresas de pequeno porte, informado na NF-e, referente às entradas de mercadorias adquiridas para comercialização, produtos acabados e em elaboração e insumos relativos ao estoque de que trata o inciso I do *caput*;

III - emitir NF-e e cumprir todas as obrigações acessórias relativas ao ICMS.

§ 1º Para a valoração do estoque e a apuração dos respectivos créditos, o contribuinte utilizará o método de preço médio ponderado relativo às últimas entradas até a quantidade existente em estoque.

§ 2º O inventário de que trata o inciso I do *caput* deverá ser entregue juntamente com a EFD do mês de emissão da NF-e, mediante o preenchimento dos registros do Bloco H, observando-se, especialmente, o seguinte:

I - no campo 04 do registro H005, utilizar o motivo 04 "Na alteração de regime de pagamento - condição do contribuinte";

II - nos campos 03 e 04 do registro H020, informar, respectivamente, o valor unitário, apurado na forma prevista no § 1º, da base de cálculo e do ICMS aplicáveis ao item.

§ 3º Na hipótese de que trata o *caput*, o contribuinte poderá se apropriar ainda do crédito relativo:

I - ao saldo remanescente do bem destinado ao ativo imobilizado, inclusive do crédito referente ao ICMS recolhido a título de diferencial de alíquotas, observado o disposto no inciso II do art. 66 deste regulamento;

II - ao imposto recolhido a título de antecipação, nos termos do § 14 do art. 42 deste regulamento."

Demonstraremos, abaixo, a operacionalização da escrituração da apropriação do crédito de ICMS relativo ao estoque (Manual de Escrituração - Exclusão do Simples Nacional - SAIF/SUTRI/SUFIS SEF-MG - Jun/2018):

## Escrituração da apropriação de crédito de ICMS relativo ao estoque previsto no art. 80-H do RICMS: Orientações para o lançamento:

Apresentar o Registro H005 conforme abaixo: REGISTRO H005: TOTAIS DO INVENTÁRIO

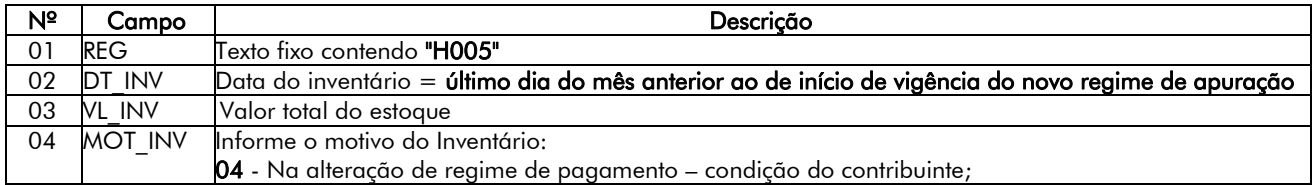

Para cada mercadoria, apresentar um Registro H010 e um Registro H020 para identificar o valor unitário do ICMS a ser apropriado em relação às entradas de mercadorias adquiridas para comercialização, produtos acabados e em elaboração, bem como dos insumos vinculados à produção de mercadorias:

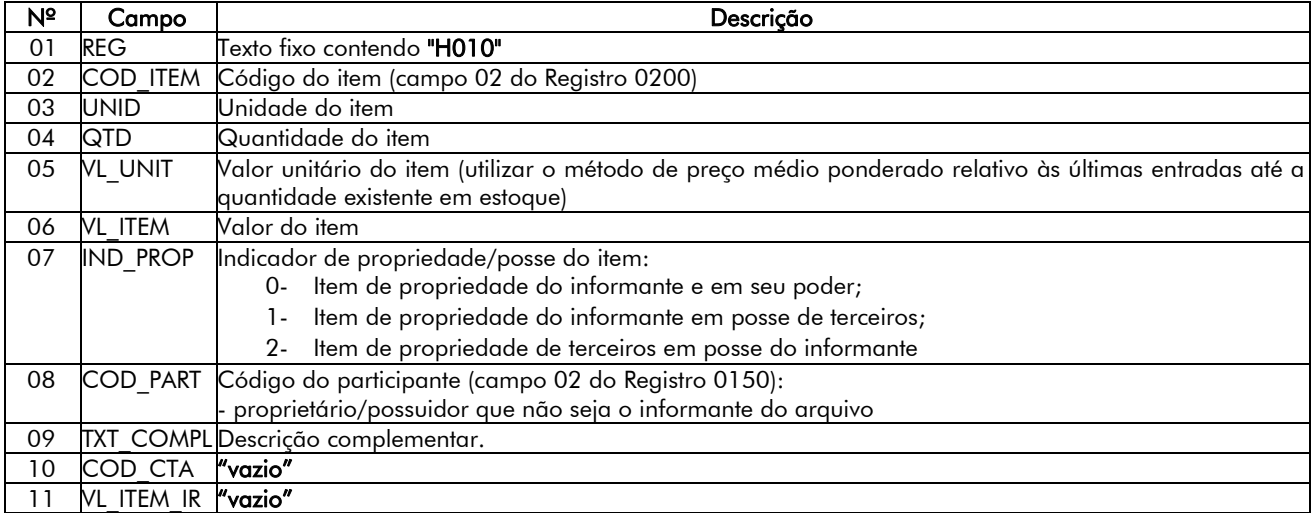

## REGISTRO H010: INVENTÁRIO

## REGISTRO H020: INFORMAÇÃO COMPLEMENTAR DO INVENTÁRIO

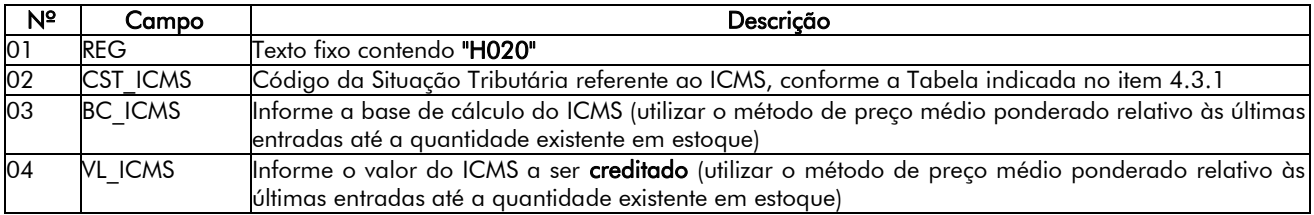

Para a apuração do valor do imposto a ser creditado, o contribuinte deverá multiplicar a quantidade informada no campo 4 do registro H010 pelo valor do ICMS informado no campo 04 do registro H020, isso para cada uma das mercadorias informadas no respectivo inventário.

Uma vez apurado o valor do crédito do imposto relativo ao estoque a ser apropriado, o contribuinte deve emitir NF-e de ajuste, fazendo constar:

a) como destinatário o próprio emitente;

b) CFOP: 1.949

c) no campo destinado ao valor da operação, o valor total do crédito apurado do estoque;

d) no campo "Informações Complementares", mencionar que se trata de crédito de ICMS referente ao estoque de mercadorias e insumos, em razão do impedimento de apurar o ICMS pelo Simples Nacional ou de exclusão do referido regime, conforme art. 80-H do RICMS.

Na EFD referente ao mês de emissão desta Nota Fiscal, o contribuinte deverá escriturá-la no registro C100 com o campo "COD SIT" = "08" e efetuar um "Ajuste de Documento" utilizando os registros C195 e C197, conforme abaixo:

#### Registro de Entrada:

A) Observações do lançamento:

Registro "C195": OBSERVAÇOES DO LANÇAMENTO FISCAL (CÓDIGO 01, 1B E 55)

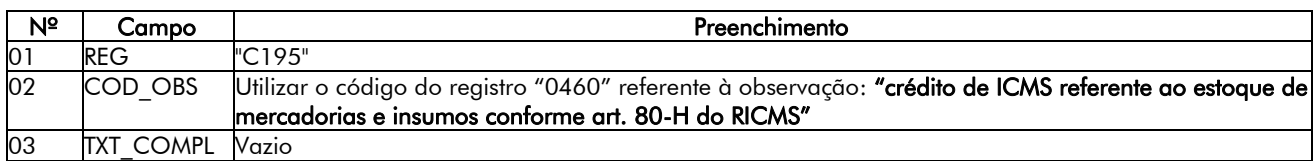

B) Registro do Crédito de ICMS referente ao estoque de mercadorias e insumos mediante lançamento de "Ajuste de Documento":

Códigos de Ajuste de Documento a serem utilizados (C197 = "COD\_AJ"):

ICMS = MG10990029 (Outros créditos; Op. Própria; Resp.: Informativo; Apur.: Informativo; Mercadoria; Alteração no regime de apuração do imposto.)

Registro "C197": OUTRAS OBRIGAÇÕES TRIBUTÁRIAS, AJUSTES E INFORMAÇÕES DE VALORES PROVENIENTES DE DOCUMENTO FISCAL.

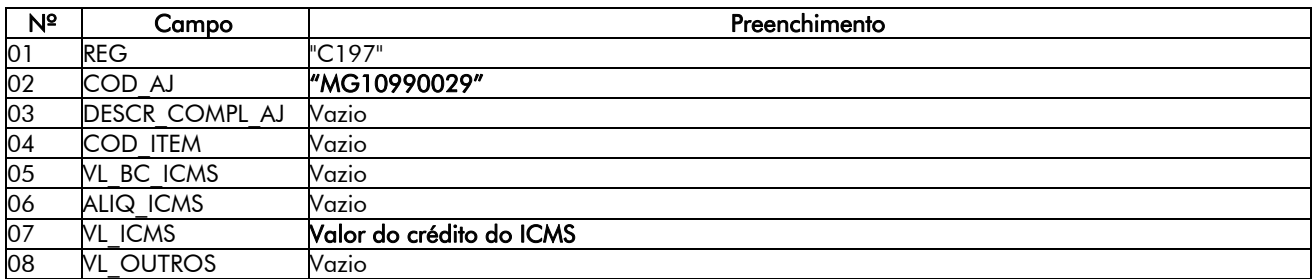

### Reflexo no Bloco E - Registro E110 - Apuração do ICMS:

Estes valores devem ser acumulados no campo 07 - "VL\_AJ\_CREDITOS".

O crédito relativo ao ativo imobilizado de que trata o  $\frac{1}{2}$  3<sup>o</sup> do art. 80-H deve ser apurado conforme a escrituração do Bloco G - CIAP e o valor apurado a ser creditado deverá ser lançado como "Ajuste de Apuração" no registro E111 com o código MG020004 (Apuração do ICMS; Outros créditos; referente à apropriação de crédito do CIAP), conforme detalhado abaixo:

## REGISTRO E111: AJUSTE/BENEFÍCIO/INCENTIVO DA APURAÇÃO DO ICMS.

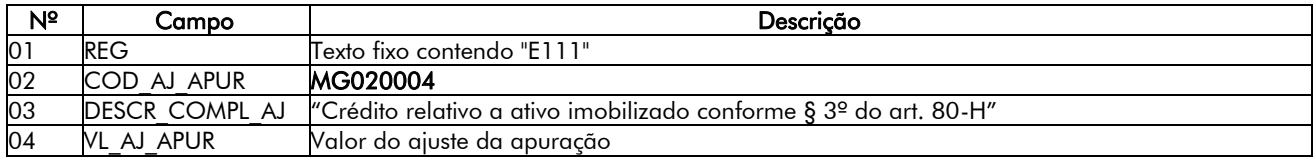

## Reflexo no Registro E110 (APURAÇÃO DO ICMS - OPERAÇÕES PRÓPRIAS.):

O valor do crédito será totalizado no campo 06 (VL\_TOT\_CREDITOS) do registro E110.

Observação: Na DAPI, o valor total do crédito apurado a ser apropriado deve ser lançado no Campo 71 - "Outros Créditos" do Quadro VI - Outros Créditos e Débitos.

Este é o nosso parecer, salvo melhor juízo.

IRG 010/2022 BOIR6760---WIN

<span id="page-9-0"></span>#IR6761#

*[VOLTAR](#page-0-0)*

## INFORMEF RESPONDE - CARNÊ LEÃO WEB - A PARTIR DE 2021 - ULTILIZAÇÃO - CONSIDERAÇÕES

Solicita-nos (...) parecer sobre a seguinte questão:

## "Informações sobre as a utilização do carnê-leão web."

## Pergunta: Com a opção do carnê leão web a partir de 2021, é possível utilizar também por meio de programas referentes aos anos 2021 e 2022? Como preenche-lo e realizar a importação para a DIRPF?

Resp.- Inicialmente esclarecemos que o à partir de 2021 o Sistema de Recolhimento Mensal Obrigatório (Carnê-Leão), relativo ao Imposto sobre a Renda da Pessoa Física, estará disponível apenas em ambiente web e com acessibilidade, para ser utilizado por pessoa física, residente no Brasil, que tenha recebido rendimentos de outra pessoa física ou de fonte situada no exterior.

Essa aplicação é multiexercício e pode ser utilizada para todos os fatos geradores a partir de 01.01.2021.

O acesso ao Carnê-Leão será por meio do Centro Virtual de Atendimento (Portal e-CAC), disponível no site da RFB na Internet, no endereço eletrônico <http://gov.br/receitafederal>, através do serviço "Meu Imposto de Renda" - "Declarações" - "Acessar Carnê-Leão".

Os dados apurados no programa serão armazenados e poderão ser transferidos para a Declaração de Ajuste Anual do Imposto sobre a Renda da Pessoa Física a partir do exercício de 2022, ano-calendário de 2021, no momento de sua elaboração, poderá ser realizado por meio do GOV.BR ,( lembrando que para a importação por meio do GV.BR, o contribuinte deve ter a conta com os níveis prata ou ouro) ou por meio do Portal e-CAC com código de acesse e senha.

#### Considerações de utilização do Carnê-Leão Web:

Para utilização do Programa Carnê Leão Web, faz-se necessária a indicação de dados de configuração, por ano-calendário, que serão utilizados para definir o comportamento do Programa, para o ano e contribuintes específicos.

Dados a serem configurados:

- \* se o contribuinte é Trabalhador Autônomo;
- \* se recebe Rendimentos e/ou Pagamentos do Exterior
- \* se deseja autorizar a importação dos dados do Carnê-Leão na DIRPF de outro titular;

\* se deseja visualizar textos do Programa em versão mais curta ou mais longa.

Se o contribuinte for um Trabalhador Autônomo, na tela Identificação serão requeridos dados de Endereço Comercial e Ocupações; na tela de Rendimentos, será possível informar Rendimentos de Trabalho Não Assalariado; na tela de Pagamentos, registrar despesas de Livro Caixa, com utilização de Plano de Contas.

Se for indicado que o usuário recebe Rendimentos/Pagamentos Exterior, as opções de informar Rendimento Recebido do Exterior e de lançar Imposto Pago no Exterior serão disponibilizadas.

Para autorizar a importação dos dados do Carnê-Leão na DIRPF de outra pessoa, indicar o CPF do titular da declaração IRPF na qual o usuário do Carnê-Leão participa como dependente.

Essa opção é facultativa e a importação só é autorizada quando o usuário participar como dependente na declaração de IRPF.

Exemplificando: Um pai informa o filho como dependente em sua declaração IRPF. Os dados do Carnê-Leão do filho poderão ser importados pelo pai se constar autorização para o CPF dele.

No decorrer de um ano, é possível alterar os dados de configuração do Programa, com algumas limitações:

- Se tiver sido anteriormente definido Sim para Trabalhador Autônomo e constar registros de Livro Caixa para o ano selecionado, não é permitido redefinir a opção para Não.

- Se tiver sido anteriormente definido Sim para Rendimentos/Pagamentos Exterior e houver qualquer rendimento/pagamento do Exterior informado para o ano, não é permitido redefinir a opção para Não.

Identificação: Se, na tela de Configuração, tiver sido indicado que o contribuinte é Trabalhador Autônomo, devem ser identificados nessa tela seus Dados Básicos, Endereço Profissional e Ocupações.

Caso não se trate de Trabalhador Autônomo, o Programa requer apenas os Dados Básicos do contribuinte.

#### Atenção:

Os campos CPF e Nome são não editáveis e preenchidos automaticamente pelo programa. NIT/PIS/PASEP, Nº Dependentes e Telefone são dados de preenchimento opcional pelo contribuinte e podem ser alterados posteriormente. Na alteração de Nº Dependentes anteriormente informado, será necessário alterar o número de dependentes mês a mês no Demonstrativo.

#### Atenção:

Os campos CEP e Número são de preenchimento obrigatório pelo contribuinte. UF, Cidade, Bairro, Tipo Logradouro e Logradouro são preenchidos automaticamente pelo programa, desde que informado um CEP válido. Complemento é dado de preenchimento opcional.

Para cada ano, o contribuinte deve possuir um único endereço comercial, que será utilizado na impressão do Livro Caixa; portanto, se esses dados forem alterados, será válido o último endereço informado.

#### Ocupações:

É exibida uma lista de Ocupações para seleção. Deve ser indicada pelo menos uma ocupação, a principal, podendo o contribuinte ter outras ocupações secundárias. Caso a ocupação exija registro profissional, esse deve ser informado.

Para a inclusão de uma nova ocupação, selecionar a ocupação desejada, preenchendo os campos indicados, se for o caso, e clicar em "ADICIONAR".

É possível também alterar ou excluir ocupação já cadastrada para o ano indicado. Para tanto, selecionar as Ações ou, respectivamente, na linha da listagem correspondente à ocupação que se desejar alterar ou excluir. No caso de exclusão, se a ocupação exigir registro profissional e existir rendimento cadastrado associado a essa ocupação, a exclusão não é permitida.

#### Rendimentos:

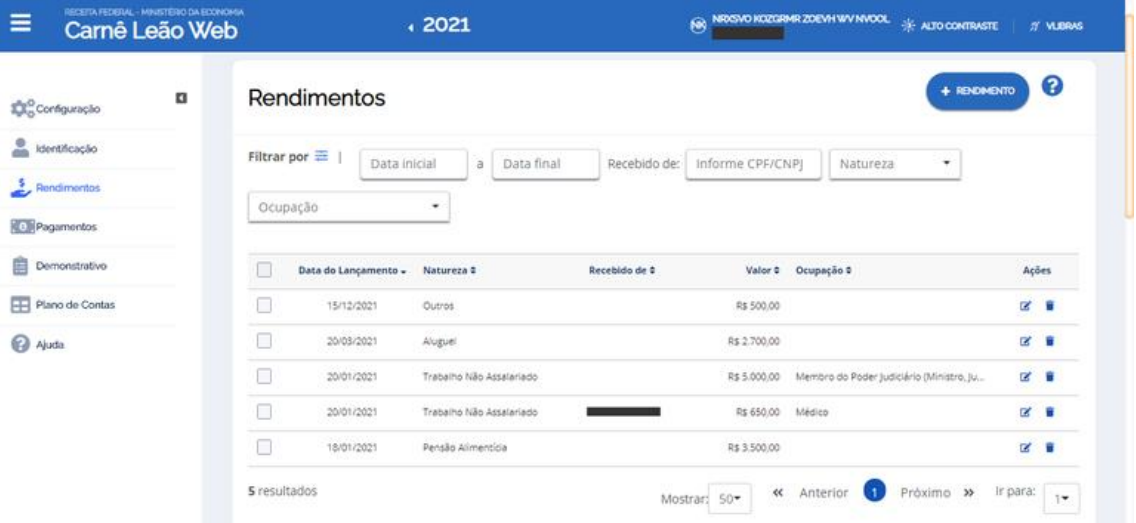

Na tela principal de Rendimentos é exibida uma listagem contendo os rendimentos do contribuinte no ano selecionado, podendo o contribuinte consultar, incluir, alterar ou excluir registros de rendimentos.

Para a consulta, são disponibilizados campos de filtro que possibilitam refinar a lista. Como filtros, o contribuinte pode informar:

- as Datas inicial e final de Lançamento do Rendimento;

- de quem o Rendimento foi recebido (CPF ou CNPJ);

- a natureza do Rendimento (Trabalho Não Assalariado - se Trabalhador Autônomo, Pensão Alimentícia, Aluguel ou Outros);

- a Ocupação do Contribuinte (se Trabalhador Autônomo).

Para incluir um rendimento, clicar no botão "+ RENDIMENTO". Será exibida tela com os dados requeridos para o cadastro.

Para alterar um rendimento, selecionar a Ação **de** na linha da listagem correspondente ao rendimento que se deseja alterar.

Para excluir um rendimento, selecionar a Ação na linha da listagem correspondente ao rendimento a ser excluído.

#### Incluir Rendimento

O contribuinte deve fornecer dados válidos para o rendimento e clicar no botão "INCLUIR RENDIMENTO".

#### Contribuinte Trabalhador Autônomo:

Para a inclusão de um rendimento recebido por Trabalhador Autônomo, deve ser selecionado se o mesmo origina-se do Trabalho Não Assalariado ou equivale a Outros Rendimentos (Pensão Alimentícia, Aluguel ou Outros).

1. Se se tratar de Rendimento de Trabalho Não Assalariado, devem ser informados: a que Ocupação do contribuinte está associado o Rendimento;

\* a que Ocupação do contribuinte está associado o Rendimento;

\* a Data do Lançamento do Rendimento;

\* se recebido de Pessoa Física (PF), Pessoa Jurídica (PJ) ou Exterior (caso definida essa opção na Configuração do Programa).

Se de PF, pode ser fornecido o CPF do responsável pelo pagamento e, caso exista, o CPF do beneficiário do serviço. Em alguns casos, esses CPFs são de preenchimento obrigatório.

Se recebido de PJ, pode ser informado o CNPJ correspondente.

\* Histórico;

\* Valor.

2. Se equivale a Outros Rendimentos, devem ser informados:

\* Natureza do Rendimento - Pensão Alimentícia, Aluguel ou Outros;

\* Data do Lançamento do Rendimento;

- \* se recebido de Pessoa Física (PF) ou Exterior (caso definida essa opção na Configuração do Programa);
- \* Histórico;
- \*Valor.

Se o rendimento for proveniente de Aluguel, e for o caso, deve ser ainda fornecido: f. Valor Exclusão/Dedução (a partir do qual o programa calculará o Valor Líquido do Aluguel).

#### Contribuinte não Trabalhador Autônomo:

Devem ser informados:

\* Natureza do Rendimento - Pensão Alimentícia, Aluguel ou Outros;

- \* Data do Lançamento do Rendimento;
- \* se recebido de Pessoa Física (PF) ou Exterior (caso definida essa opção na Configuração do Programa);
- \* Histórico;
- \* Valor.

Se o rendimento for proveniente de Aluguel, e for o caso, deve ser ainda fornecido:

\* Valor Exclusão/Dedução (a partir do qual o programa calculará o Valor Líquido do Aluguel).

Contribuinte Trabalhador Autônomo

Os campos: Ocupação, Natureza e Data do Lançamento do Recebimento não são passíveis de edição.

## Contribuinte não Trabalhador Autônomo:

Não é permitida a alteração dos dados de Natureza e Data do Lançamento do Recebimento.

#### Pagamentos

Na tela principal de Pagamentos é exibida uma listagem contendo os pagamentos do contribuinte no ano selecionado, podendo o contribuinte consultar, incluir, alterar ou excluir registros de pagamentos.

Para a consulta, são disponibilizados campos de filtro que possibilitam refinar a lista. Como filtros, o contribuinte pode informar:

\* as Datas inicial e final do Pagamento;

\* a natureza do Pagamento (Imposto Pago, Imposto Pago no Exterior - caso definida essa opção na Configuração do Programa -, Pensão Alimentícia, Previdência Oficial e, se Trabalhador Autônomo, Despesas dedutíveis – Livro Caixa e Despesas não dedutíveis - Livro Caixa).

Para incluir um pagamento, clicar no botão "+ PAGAMENTO". Será exibida tela com os dados requeridos para o cadastro.

Para alterar um pagamento, selecionar a Ação **de** na linha da listagem correspondente ao pagamento que se deseja alterar. Não é permitida a edição dos dados Natureza do Pagamento e Data do Pagamento.

Para excluir um pagamento, selecionar a Ação na linha da listagem correspondente ao pagamento a ser excluído.

#### Incluir Pagamento

O contribuinte deve fornecer dados válidos para o pagamento e clicar no botão "INCLUIR PAGAMENTO".

## Contribuinte Trabalhador Autônomo

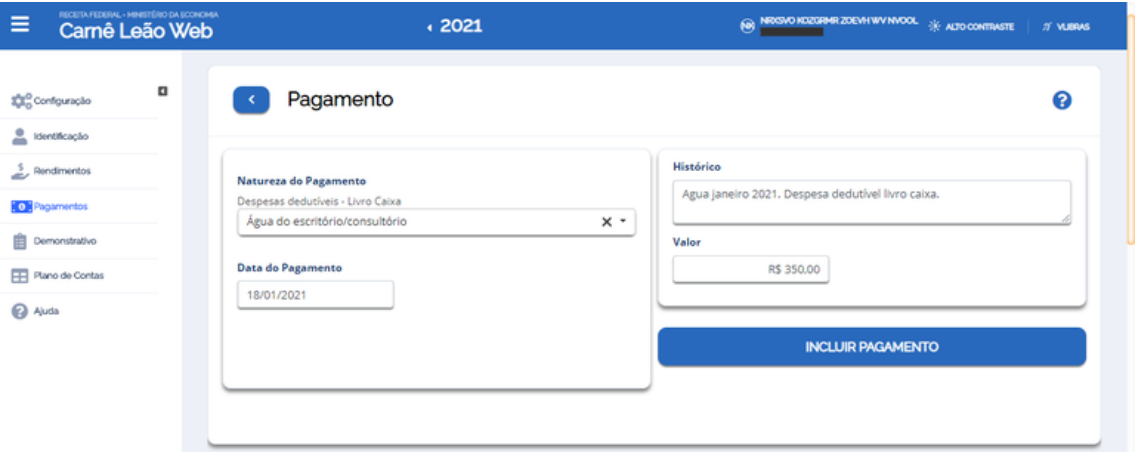

Devem ser informados:

\* Natureza do Pagamento - Imposto Pago, Imposto Pago no Exterior (caso definida essa opção na Configuração do Programa), Pensão Alimentícia, Previdência Oficial, Despesas dedutíveis - Livro Caixa e Despesas não dedutíveis – Livro Caixa;

- \* Data do Pagamento;
- \* Histórico;

Se for Imposto Pago:

- \* Período de Apuração;
- \* Valor Principal;
- \* Valor Multa;
- \* Valor Juros;
- \* Valor Total (calculado pelo Programa).

Se for pagamento de Previdência Oficial:

- \* Competência;
- \* Valor Principal;
- \* Valor Multa/Juros;
- \* Valor Total (calculado pelo Programa).

Nos demais casos:

\* Valor.

## Contribuinte não Trabalhador Autônomo

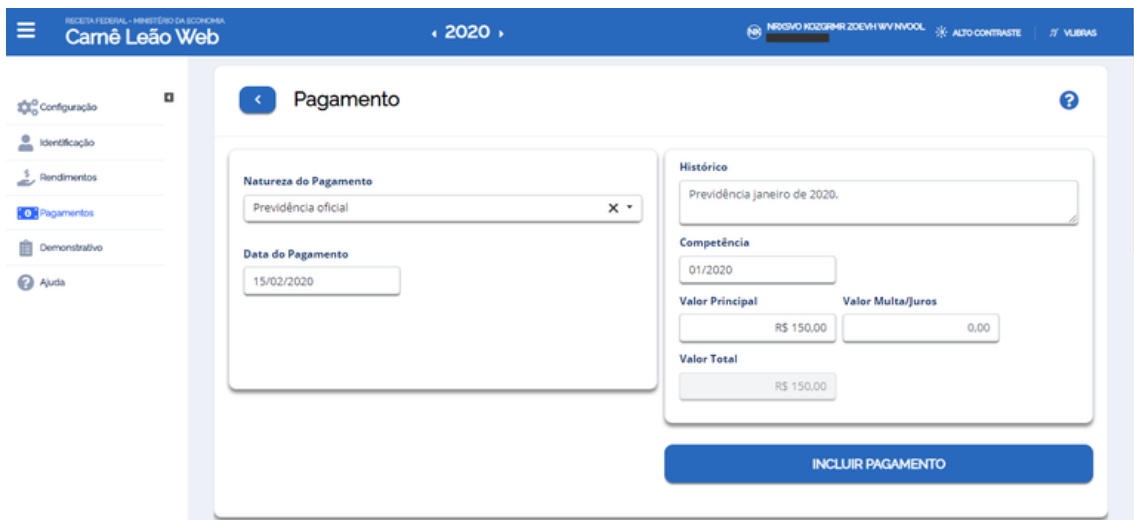

Para contribuinte que é não Trabalhador Autônomo, só é possível registrar pagamento cuja Natureza seja Imposto Pago, Imposto Pago no Exterior (caso definida essa opção na Configuração do Programa), Pensão Alimentícia e Previdência Oficial. Para os demais dados da tela, vale o já explicitado no item anterior, referente a pagamento de contribuinte Trabalhador Autônomo.

Alterar Pagamento

O contribuinte deve informar os novos dados do pagamento e clicar no botão "ALTERAR". Não é permitida a alteração dos campos Natureza do Pagamento e Data do Pagamento.

Demonstrativo: O Demonstrativo de Apuração é a tela inicial do Programa, onde são exibidas as informações resultantes do Carnê Leão para o ano indicado. A partir do Demonstrativo, o contribuinte pode também visualizar o detalhamento das informações exibidas e solicitar a geração do DARF para pagamento do imposto devido.

O Demonstrativo pode ser disponibilizado em visão Mensal ou Anual. Para se alternar entre elas, devese utilizar as opções "ALTERNAR PARA VISÃO: MENSAL/ ANUAL", no canto superior direito da tela.

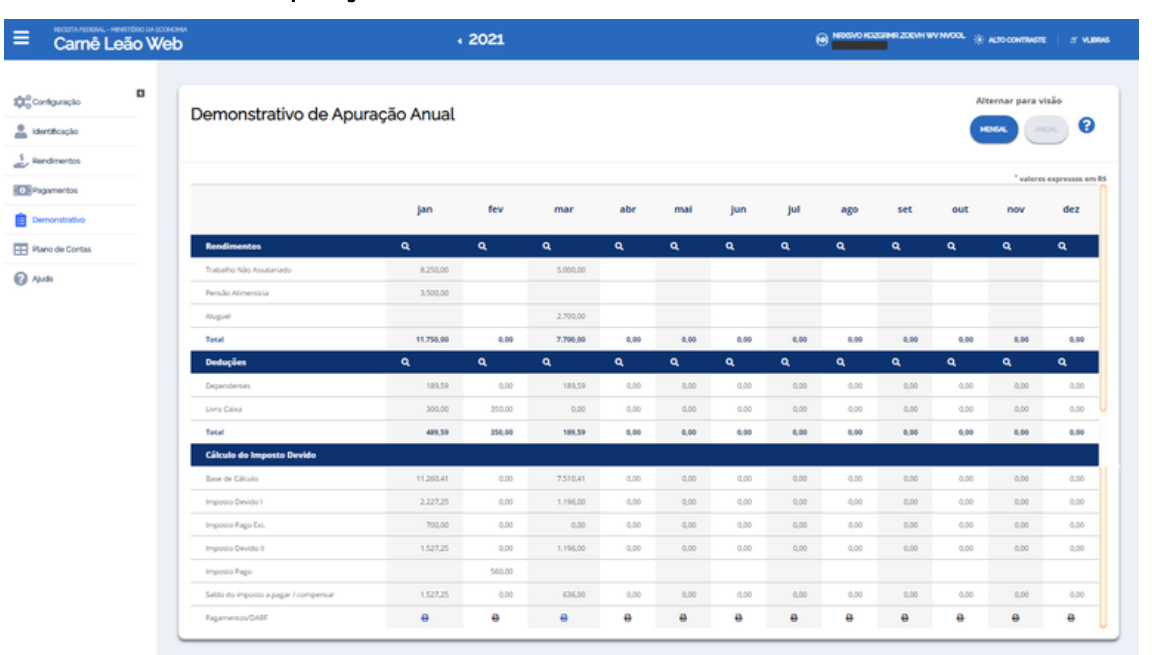

#### Demonstrativo de Apuração Anual

Nessa tela é possível visualizar, de maneira consolidada mês a mês, as informações de Rendimentos, Deduções e Cálculo do Imposto Devido e gerar o DARF do Saldo de Imposto a pagar, quando houver.

Clicando-se em **Q**, constante do cabeçalho de Rendimentos, será aberta tela com o detalhamento de todos os rendimentos lançados no respectivo mês. Da mesma forma, clicando-se sobre uma das linhas de Rendimentos exibidos, far-se-á filtro para detalhamento dos rendimentos para a Natureza e/ou Natureza e mês especificados.

No quadro de Deduções são apresentados os valores de pagamentos passíveis de dedução que foram registrados pelo contribuinte e utilizados pelo Programa na base de cálculo do Carnê Leão. Tratando-se de contribuinte Trabalhador Autônomo, é possível detalhar a Compensação do Livro Caixa, clicando-se sobre a linha correspondente ao Livro Caixa. É possibilitado ao contribuinte também alterar o número de dependentes do mês, através de clique na linha Dependentes da listagem.

No Cálculo do Imposto Devido, a partir de clique na linha Imposto Pago Ext., é possível abrir tela de detalhamento da Compensação de Imposto Pago no Exterior, caso tenha sido informada a possibilidade de haver Rendimentos/Pagamentos Exterior na Configuração do Programa. Havendo saldo de imposto a pagar no mês, é possível também emitir o DARF para pagamento (vide modelo abaixo), clicando-se em  $\bigoplus$ , presente na linha Pagamentos/DARF, parte inferior da tela

#### Demonstrativo de Apuração Mensal

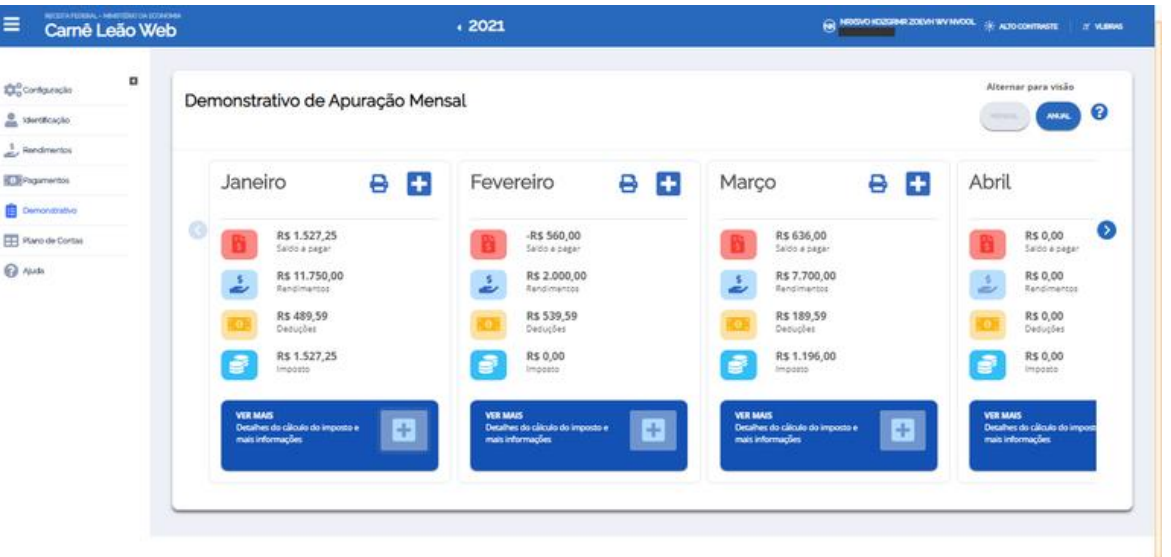

Nessa tela é possível visualizar, de maneira consolidada mês a mês, os valores de Saldo a pagar, Rendimentos, Deduções e Imposto e gerar o DARF do Saldo de Imposto a pagar, quando houver.

Clicando-se em , dentro de um mês, será aberta tela com o detalhamento de todos os rendimentos lançados pelo contribuinte no respectivo mês e considerados na base de cálculo do imposto devido.

Se houver saldo de imposto a pagar no mês, clicando-se em  $\Box$  (ao lado do mês), é possível emitir o DARF para pagamento (vide modelo DARF exibido no item Demonstrativo de Apuração Anual).

Rendimentos do Demonstrativo: Apresenta os rendimentos que o contribuinte registrou no Programa para o ano indicado, considerando a *Natureza e/ou mês* selecionados, se tela chamada a partir do Demonstrativo de Apuração, ou Recebido de, se o detalhamento de rendimentos foi solicitado pela Compensação do Livro Caixa. Estando nesse quadro, o contribuinte pode optar por incluir outros rendimentos ou voltar para a tela exibida anteriormente.

Compensação do Livro Caixa: Essa opção só está disponível para contribuinte Trabalhador Autônomo. Exibe os Rendimentos considerados para Cálculo do Limite do Livro Caixa e como foi feita a Utilização do Livro Caixa mês a mês.

Rendimentos para Cálculo do Limite do Livro Caixa totaliza os rendimentos recebidos, por mês, de *Pessoa Física (PF), Pessoa Jurídica (PJ) e Exterior* (caso definida essa opção na Configuração do Programa), e considerados na base de cálculo do imposto devido. Clicando-se sobre uma das linhas, será aberta tela com o detalhamento dos rendimentos lançados pelo contribuinte, relativos ao recebimento especificado, por mês ou considerando todos os meses.

 Utilização do Livro Caixa discrimina o *Total de Despesas Dedutíveis* (somando o excesso de livro caixa do mês anterior - para os meses de fevereiro a dezembro, quando houver - com as despesas dedutíveis no mês) *e o Valor da Dedução do Livro Caixa*, considerando o Limite mensal do Livro Caixa calculado. Havendo excesso de dedução de livro caixa a compensar no mês, o valor correspondente é exibido na última linha do quadro, ficando disponível para utilização nos meses subsequentes.

Clicando-se em  $\Omega$ , constante do cabeçalho de ambos os quadros descritos anteriormente, será aberta tela com o detalhamento dos rendimentos lançados no respectivo mês e que foram considerados para cálculo do Limite do Livro Caixa.

 Compensação de Imposto Pago no Exterior: Opção disponível apenas se tiver sido definido Sim em Rendimentos/Pagamentos Exterior, na Configuração do Programa para o ano indicado.

A tela exibe, por mês, os valores considerados para Cálculo do Limite do Imposto Pago no Exterior e como foi feita a Compensação desse Imposto Pago.

Plano de Contas: É exibido o Plano de Contas do contribuinte Trabalhador Autônomo para o ano selecionado. O Plano de Contas do Carnê Leão é utilizado no registro de Pagamentos efetuados pelo contribuinte no decorrer do ano.

Por padrão, o Programa apresenta um plano de contas predefinido, classificando as contas em Despesas Dedutíveis e Despesas não Dedutíveis. Cada classe dessa de despesas é subdividido em grupos, que são compostos por contas.

No plano padrão, há os grupos Despesas Dedutíveis – Livro Caixa e as Despesas não Dedutíveis - Livro Caixa, respectivamente. Ao contribuinte, no entanto, é facultado criar outros grupos, de forma a melhor representar seu plano de contas. De maneira análoga, dentro de cada grupo, também é permitido ao contribuinte cadastrar novas contas.

Para a inclusão de novo grupo, clicar em **E** GRUPO. Para a inclusão de nova conta, clicar em **E CONTA**, dentro do grupo correspondente.

Por meio das Ações  $\bullet$  e  $\bullet$ , exibidas ao lado de cada grupo e de cada conta listada, é possível alterar a Descrição ou excluir os respectivos registros. Não é permitida exclusão de conta ou de grupo de contas que possua lançamentos já cadastrados no Programa para o ano selecionado.

A qualquer tempo, é possível restaurar o plano de contas padrão da Receita Federal do Brasil, através de clique em Crestaurar. Como informado na tela abaixo, a restauração implica na perda de todas as alterações feitas no plano de contas pelo contribuinte. Caso haja algum pagamento associado a uma conta nova ou a um grupo novo, ou mesmo a uma conta ou a um grupo cuja descrição foi alterada, não é permitida a restauração do plano de contas padrão da RFB.

#### Escrituração:

## A importação da escrituração possibilita a inclusão em lote de diversos lançamentos (rendimentos e pagamentos) a partir de um ou mais arquivos.

Os lançamentos contidos nos arquivos serão adicionados aos já existentes, não sobrescrevendo as informações já inseridas no sistema.

Dessa forma, é importante atentar para o conteúdo dos arquivos a fim de evitar duplicações de lançamentos.

O arquivo utilizado deve atender aos seguintes requisitos:

\*Estar no formato CSV (campos separados por ponto e vírgula);

\*Possuir até 1000 linhas;

\*Obedecer às regras de composição da linha de acordo com o tipo de lançamento a ser incluído.

Para iniciar a importação, escolher no menu lateral a opção Escrituração.

Selecionar o arquivo com os lançamentos a serem carregados.

A próxima etapa é a análise do arquivo anexado. Durante esse processo, cada linha do arquivo é verificada para assegurar que os dados informados estejam de acordo com o formato de entrada necessário para cada tipo de lançamento.

Ao final, será gerado um relatório com o resultado da análise indicando a quantidade de linhas corretas e incorretas.

Em caso de erros, será exibida uma lista com a indicação do número da linha, campo e descrição do erro encontrado.

Para realizar a importação total do arquivo, as linhas com erros devem ser corrigidas no arquivo original.

Outra possibilidade é a importação parcial somente das linhas corretas. Nesse caso, as linhas com erro não serão consideradas. Após essa operação, serão baixados para a máquina do usuário dois arquivos: um, no formato PDF, com a lista dos erros encontrados e outro, no formato CSV, com as linhas do arquivo utilizado pelo usuário que apresentaram erros.

Mensagens indicando o início e término da importação serão exibidas para o usuário. Ao final da importação, os lançamentos estarão disponíveis para consulta e edição através dos menus Rendimentos e Pagamentos.

No caso de utilização de um plano de contas que não seja o padrão fornecido pelo sistema, os códigos de pagamentos devem obedecer a seguinte regra de formação:

Para despesas dedutíveis: P10 + . + código da conta

Para despesas não dedutíveis: P11 + . + código da conta

O código da conta varia conforme o plano de contas criado pelo usuário. Para descobrir qual utilizar, consulte a funcionalidade Plano de Contas no sistema.

Este é o nosso parecer, salvo melhor juízo.

BOIR6761---WIN

*"Eu faço da dificuldade a minha motivação. A volta por cima vem na continuação".*

*(Charlie Brown Jr)*